# **Rancang Bangun Aplikasi Administrasi dan Monitoring Kontrak Berbasis Web dengan Laravel 8 di PT PLN (Persero) UPT Surabaya**

*Fajar Sutomo, Moch. Muhajir, Eko Purnomo, Muchamad Kurniawan Jurusan Teknik Informatika, Institut Teknologi Adhi Tama Surabaya*

#### *ABSTRACT*

The Contract Control Business Process at PT PLN (Persero) UPT Surabaya starts from the time the Construction *Control and Contract Administration Section received the contract from the Procurement Section until the bill* submission after the contract finished to the Finance and Accounting Section. In this business process, there are several activities that produce some files, such as Inspection Report from the QC Team, Handover Report as a sign of

the contract completion, and Payment Certificate as one of the requirements in the billing process. In order to reduce human errors when creating reports and avoid malfunctions of the existing applications that use shared Ms. Excel file, then a centralized application is needed to carry out contract monitoring and contract administration process. Those application is web-based application that use Laravel framework version 8. With a web-based application, the process of creating reports can be done from anywhere and anytime. In addition, applications can be developed through *integration with other sections and together will form a bigger information system that accomodate more complex business processes.*

*Contract Administration Contract Monitoring Laravel Report Web Aplication*

#### *Key words* **ABSTRAK**

Proses Bisnis Pengendalian Kontrak di PT PLN (Persero) UPT Surabaya dimulai sejak serah terima kontrak dari Bagian Laksda (Pelaksana Pengadaan) ke Bagian Dalkons & Andkon (Pengendalian Konstruksi dan Administrasi Kontrak) hingga penyerahan berkas tagihan setelah kontrak selesai ke Bagian Keuangan dan Akuntansi. Dalam proses bisnis tersebut terdapat beberapa aktivitas yang menghasil produk berupa berkas, di antaranya Berita Acara Pemeriksaan dari tim mutu, Berita Acara Serah Terima sebagai tanda kontrak berakhir, dan Berita Acara Pembayaran sebegai salah satu syarat dalam proses penagihan. Untuk mengurangi kesalahan manusia dalam membuat berita acara tersebut serta menghindari malfungsi dari aplikasi yang saat ini digunakan berupa file berbagi Ms. Excel, maka diperlukan aplikasi terpusat untuk melakukan proses monitoring kontrak dan proses administrasi kontrak. Aplikasi tersebut dibuat dengan berbasis web menggunakan *framework* Laravel versi 8. Dengan aplikasi berbasis web maka proses pembuatan berita acara dapat dilakukan darimana saja dan kapan pun. Selain itu aplikasi dapat dengan dikembangkan lewat integrasi dengan bidang lain sehingga membentuk suatu sistem informasi yang mencakup serangkaian proses bisnis yang lebih luas.

#### **PENDAHULUAN**

Proses bisnis pengendalian kontrak di PT PLN (Persero) UPT Surabaya dimulai dari serah terima kontrak dari Bagian Laksda (Pelaksana Pengadaan) ke Bagian Dalkons & Adkon (Pengendalian Konstruksi dan Administrasi Kontrak) hingga penyerahan berkas tagihan setelah kontrak selesai ke Bagian Keuangan dan Akutansi. Dalam proses bisnis tersebut terdapat beberapa aktivitas yang menghasil produk berupa berkas, di antaranya Berita Acara Pemeriksaan dari tim mutu, Berita Acara Serah Terima sebagai tanda kontrak berakhir, dan Berita Acara Pembayaran sebegai salah satu syarat dalam proses penagihan.[7]

Aplikasi yang digunakan untuk membuat draf Berita Acara Serah Terima dan Berita Acara Pembayaran yaitu menggunakan aplikasi Excel yang terdiri dari beberapa sheet sebagai template format berita acara dan tabel kontrolnya. Sedangkan staf yang mengejerkan pembuatan berita acara tersebut lebih dari satu orang, walau aplikasi Excel tersebut dapat diakses lewat berbeda komputer namun tetap ada kendala seperti tidak bisa diakses secara bersamaan dan risiko file aplikasi Excel menjadi rusak. Selain itu karena untuk masing-masing berita acara yang berbeda diperlukan file

aplikasi Excel yang berbeda maka ada redudansi data tentang kontrak yang akan dipakai di masing-masing berita acara.

Dari kendala tersebut maka diperlukan aplikasi terpusat untuk melakukan proses monitoring kontrak dan proses admisintrasi kontrak. Dengan pilihan antara aplikasi berbasis web atau aplikasi desktop. Dalam hal ini aplikasi berbasis web memiliki beberapa keuntungan dari aplikasi desktop, di antarnya: pertama, aplikasi berbasis web tidak memerlukan instalasi dalam komputer sehingga tidak memakan kapasitas penyimpanan, kedua, aplikasi berbasis web dapat diakses dari banyak perangkat, tidak terbatas dalam satu ruangan dan juga bisa diakses secara bersamaan, ketiga kemudahan dalam pengembangan karena setiap ada penambahan fitur bisa langsung dipakai, tidak seperti aplikasi desktop yang harus diperbarui dahulu.[9]

Teknologi yang digunakan dalam membuat aplikasi berbasis web secara umum perlu memperhatikan bahasa pemrograman yang dipakai. Salah satu bahasa pemrograman yang umum dipakai untuk aplikasi berbasis web ada adalah PHP. Dimana dalam PHP sendiri terdiri dari banyak pilihan *framework*, dalam hal *framework* yang banyak digunakan salah satunya yaitu Laravel, yang sekarang sudah mencapai versi ke-8.

#### **TINJAUAN PUSTAKA**

#### **Pengertian** *Website*

*Website* merupakan sebuah layanan yang menampilkan sebuah halaman yang berisi informasi dalam bentuk digital. *Website* menggunakan bahasa HTML (*Hypertext Markup Language*) dan berjalan pada protokol HTTP atau *Hypertext Transfer Protocol*.[3]

## **Pengertian** *Website* **Dinamis**

*Website* dinamis merupakan *website* yang secara struktur diperuntukan untuk update sesering mungkin. Halaman *website* dinamis terdapat dua bagian yaitu bagian depan (*frontend*) dan halaman admin (*backend*) untuk mengubah isi dan tampilan dari *website*.[1]

#### **PHP**

PHP memiliki kepanjangan *Hypertext Preprocessor*. PHP merupakan salah satu bahasa pemrograman untuk mengembangkan aplikasi berbasis web yang bersifat sumber terbuka (*open source*) atau gratis digunakan oleh siapapun. Untuk menunjang fungsionalitasnya, PHP dilengkapi berbagai *library* yang memudahkan *programmer* dalam mengembangan aplikasi. Versi PHP yang digunakan penulis adalah PHP 7.4.[5][8]

#### *Framework* **PHP**

*Framework* PHP adalah kumpulan perintah atau fungsi dasar yang membentuk aturan-aturan tertentu dan saling berinteraksi satu sama lain sehingga dalam pembuatan aplikasi *website* kita harus mengikuti aturan dari *framework* tersebut. *Framework* juga dapat diartikan sebagai kumpulan kode program (terutama *class* dan *function*) yang dapat membantu *programmer* dalam menangani berbagai masalah-masalah dalam pemrograman seperti koneksi ke *database*, pemanggilan variabel, *file*, dll. Sehingga *programmer* lebih fokus dan lebih cepat dalam membangun sebuah aplikasi. Didalam *framework* terdapat komponen yang re-*useable function*, *library, helper, configuration*, sehingga *programmer* tidak harus membuat baris kode yang sama untuk tugas yang sama.[1][10]

#### **Laravel**

Laravel adalah sebuah *Framework* PHP buatan Taylor Otwell yang bersifat sumber terbuka dengan lisensi dibawah MIT License. Laravel dibuat untuk membatu para *programmer* khususnya dalam membuat sebuah *website* dengan sintak yang sederhana, elegan, ekspresif dan menyenangkan. Dengan Laravel, tugas-tugas umum *programmer* dapat dikurangi pada sebagian besar proyek-proyek *website* seperti *routing*, *session* dan *caching*. [2][6]

### **METODE**

#### **Diagram Use Case**

Dalam merancang sistem, menggunakan model diagram Unified Modeling Language (UML) berjenis Use Case Diagram untuk mengetahui fungsi yang tersedia dalam sistem serta pembagian wewenangnya.[4] Pada diagram ini, ada dua tingkat pengguna yaitu tingkat admin dan dalkon, tingkat admin memiliki wewenang penuh terhadap sistem, sedangkan tingkat dalkon memiliki wewenang dalam mengelola data vendor, data kontrak pekerjaan, data berita acara pemeriksaan, data permohonan bayar dan berita acara yang meliputi berita acara serah terima dan berita acara pembayaran.

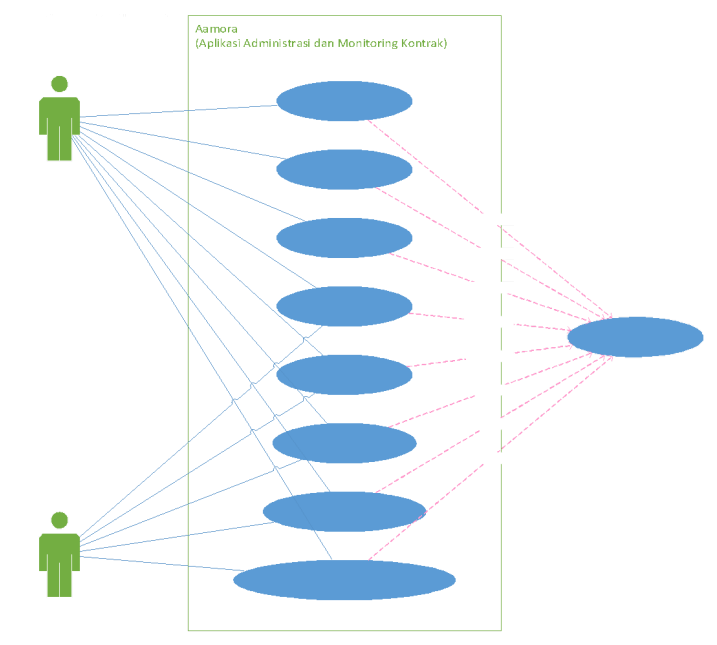

Gambar 1. Use Case Diagram Aplikasi

# **Identifikasi Kebutuhan Aplikasi**

Pada tahap ini dilakukan untuk menentukan kebutuhan, fungsi dan pengguna yang dibutuhkan dan digunakan dalam perangkat lunak yang dibangun.

| Pengguna | Akses           | Deskripsi                                                                                                    |
|----------|-----------------|----------------------------------------------------------------------------------------------------|
| admin    | daftar user     | Pada halaman daftar user, admin dapat melihat tabel yang berisi<br>data-data user seperti nama, nip, email dan role.                           |
| admin    | tambah user     | Pada halaman daftar user, terdapat tombol tambah user untuk<br>menginputkan data user. Kemudian sistem menyimpan pada<br>database.             |
| admin    | ubah user       | Pada halaman daftar user, terdapat tombol ubah user untuk<br>mengubah data user.                                                               |
| admin    | hapus user      | Pada halaman daftar user, terdapat tombol hapus user untuk<br>menghapus data user.                                                             |
| admin    | daftar unit     | Pada halaman daftar unit, admin dapat melihat tabel yang berisi<br>data-data unit seperti ide unit dan nama unit.                              |
| admin    | tambah unit     | Pada halaman daftar unit, terdapat tombol tambah unit untuk<br>menginputkan data unit. Kemudian sistem menyimpan pada<br>database.             |
| admin    | ubah unit       | Pada halaman daftar unit, terdapat tombol ubah unit untuk<br>mengubah data unit.                                                               |
| admin    | hapus unit      | Pada halaman daftar unit, terdapat tombol hapus unit untuk<br>menghapus data unit.                                                             |
| admin    | daftar kategori | Pada halaman daftar kategori, admin dapat melihat tabel yang<br>berisi kategori-kategori kontrak seperti nama kategori dan<br>detail kategori. |

Tabel 1. Identifikasi Kebutuhan Aplikasi

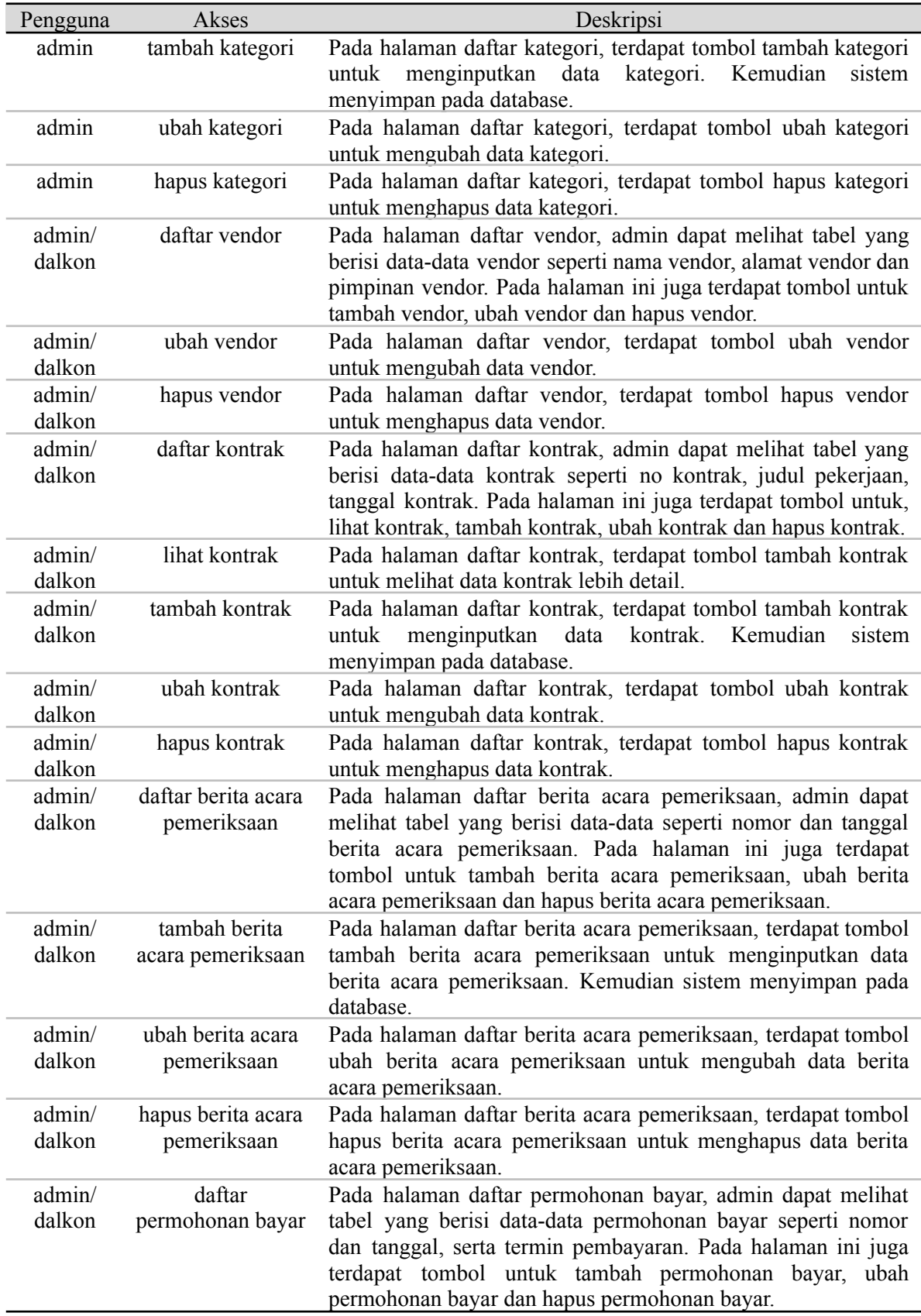

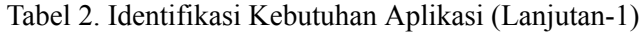

Tabel 3. Identifikasi Kebutuhan Aplikasi (Lanjutan-3)

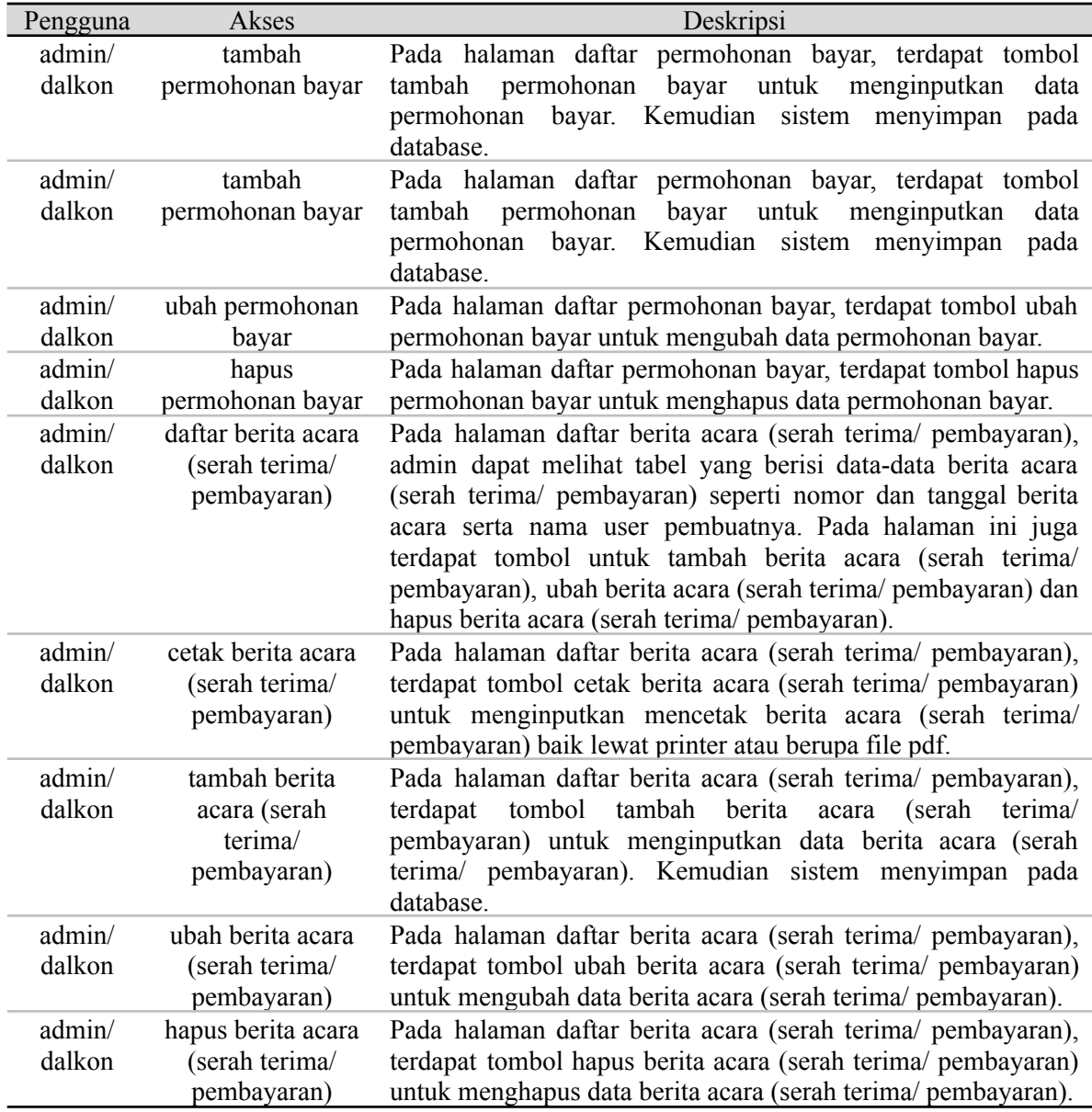

# **Entity Relationship Diagram**

Dari hasil identifikasi kebutuhan aplikasi, selanjutnya dibuat *Entity Relationship Diagram* (ERD) sebagai desain awal *database* yang akan digunakan dalam aplikasi.

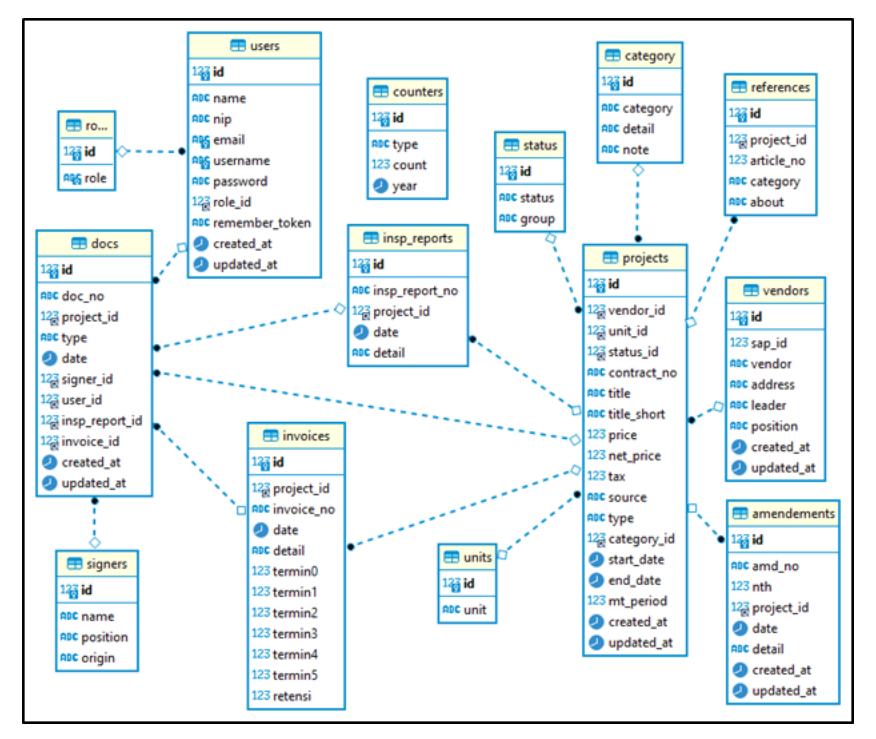

Gambar 2. ERD Aplikasi Aamora

# **HASIL DAN PEMBAHASAN**

## **Halaman Awal**

Ketika pertama kali membuka aplikasi maka akan disuguhkan halaman login, untuk login diperlukan alamat email dan password yang terlah terdaftar. Jika belum memiliki akun maka dapat melakukan pendaftaran pengguna baru.

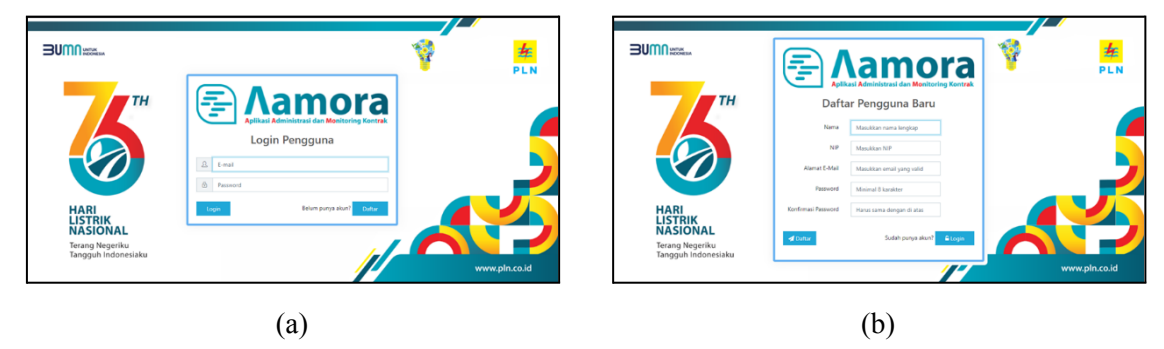

Gambar 3. (a) Halaman Login, (b) Halaman Daftar Pengguna Baru

#### **Halaman Dashboard**

Merupakan halaman yang pertama muncul setelah berhasil login. Pada halaman ini ditunjukkan beberapa grafik data terkait dengan monitoring kontrak. Halaman ini juga berfungsi sebagai halaman utama dari aplikasi. Untuk pengguna dengan role admin dan dalkon terdapat perbedaan pada menu yang tampil di sidebar yang terletak di sebelah kiri layar.

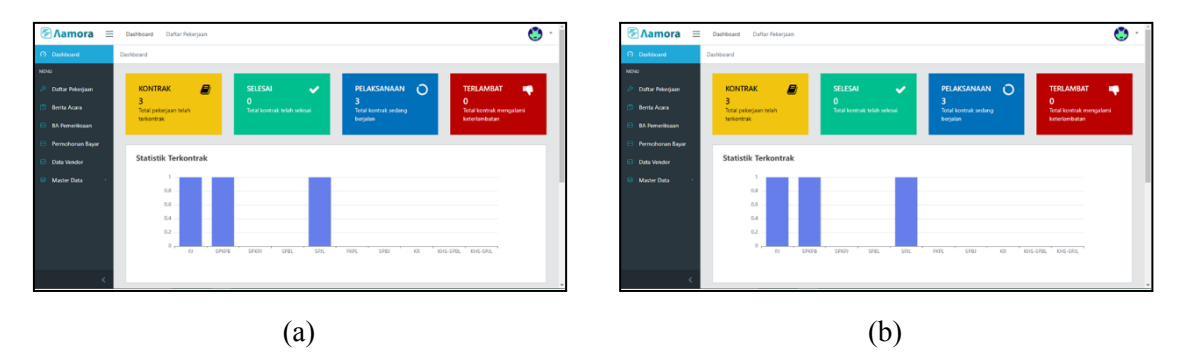

Gambar 4. (a) Halaman Dashboard admin, (b) Halaman Dashboard dalkon

### **Menu Khusus untuk role admin**

Pada sidebar ketika login sebagai admin terdapat menu Master Data yang berisi data-data utama dan pendukung yang hanya boleh diakses oleh admin yaitu meliputi menu Data User, Data Unit dan Data Kategori.

|                         |                | + Tambah Data                      |            | Pills file         |                                    |                         |                     | $\pm$ Import Data                             | Aamora E Distributed Datar Pelorijaan   |                                  |         | ٥                               |
|-------------------------|----------------|------------------------------------|------------|--------------------|------------------------------------|-------------------------|---------------------|-----------------------------------------------|-----------------------------------------|----------------------------------|---------|---------------------------------|
| <b>Berita Acara</b>     |                | <b>El Data User</b>                |            |                    |                                    |                         |                     | <b>Darkboard</b>                              | Dashboard / Data Unit                   |                                  |         |                                 |
| <b>BA Pemeriksaan</b>   |                | Tampillon to a data                |            |                    |                                    |                         | Carl                | MORE                                          |                                         |                                  |         |                                 |
| <b>Remoterean Bayar</b> |                | ID 1: Nama                         | NIP        | Email              | Usemana                            | Role                    | <b>COLL</b>         |                                               | + Tambah Data<br><b>Datas Peloriaan</b> |                                  |         |                                 |
|                         | $\mathbf{1}$   | Fajar Sutomo                       | 9414004P3Y | Esutomo@pin.co.id  | Esutomo                            | admin                   | <b>IZ Ubah</b>      | <b>B</b> Haps<br><b>Berka Acara</b>           | <b>El Data Unit</b>                     |                                  |         |                                 |
|                         | 3              | Guest                              |            | guest@pln.co.id    | quest                              | dalkon                  | <b>DZ</b> Ubah      | <b>BA Persentission</b>                       |                                         | Tampillon to a data              |         | Cario                           |
|                         | $\overline{4}$ | Guest2                             |            | guest2@pin.co.id   | guest2                             | guest                   | <b>CE USA)</b>      |                                               | <b>Remohoran Bayar</b><br>Kode          |                                  | t: Unit | $\mathbf{u}$<br><b>Contract</b> |
|                         | $5 -$          | Guest3                             |            | guest3@gmail.com   | guest3                             | guest                   | <b>IZ</b> Ubah      | Data Vendor                                   | n.                                      |                                  | KONS    | <b>IZ Uses</b><br><b>B</b> Hap  |
| <b>Data Kategori</b>    | is.            |                                    |            |                    |                                    | dalkon                  | <b>CZ</b> Ubat      | <b>Matter Data</b>                            | $\mathbf{z}$                            |                                  | RENEY   | <b>DZ</b> Ubah                  |
|                         | 17.            |                                    |            |                    |                                    | guest                   | <b>DOM:</b>         | <b>Billian</b><br>Data User                   | b.                                      |                                  | ADKEU   | <b>IZ Uses</b><br><b>B</b> Haps |
|                         |                | Menampilkan 1 sampai 6 dari 6 data |            |                    |                                    |                         | Sebelumnya          | Selanjutnya<br><b>⊝</b> Data Unit             | $\overline{\phantom{a}}$                |                                  | PDKB    | <b>DZ</b> Ubat                  |
|                         |                |                                    |            | (a)                |                                    |                         |                     |                                               |                                         |                                  | (b)     |                                 |
|                         |                |                                    |            | Dashboard          | Finamora = Dattoard Datar Pelorjan | Dashboard / Kategori    |                     |                                               |                                         | O                                |         |                                 |
|                         |                |                                    |            | MONU.              |                                    | + Tambah Data           |                     |                                               |                                         |                                  |         |                                 |
|                         |                |                                    |            | Berita Acara       | <b>Daftar Rekenaan</b>             | <b>EB</b> Data Kategori |                     |                                               |                                         |                                  |         |                                 |
|                         |                |                                    |            |                    | <b>BA Pernerikaan</b>              |                         | Tampillan 13 ¢ data |                                               |                                         | Cari:                            |         |                                 |
|                         |                |                                    |            |                    | <b>Permotionan Bayar</b>           | <b>Id 1: Kategori</b>   | <b>Detail</b>       |                                               | Note                                    | 11                               |         |                                 |
|                         |                |                                    |            | <b>Data Vendor</b> |                                    | $1 \t   21$             |                     | Surat Perjanjian Pengadaan Jasa Pemborongan   | Surat Perjanjian                        | <b>IZ Uset</b><br><b>B</b> Happy |         |                                 |
|                         |                |                                    |            | Master Data        |                                    | 2                       | SPKFB               | Surat Perintah Kerja Pengadaan Barang         | SPK.                                    | <b>DY</b> Ubah<br><b>B</b> Haps  |         |                                 |
|                         |                |                                    |            | <b>DataUser</b>    |                                    | SPKPI<br>$3 -$          |                     | Surat Perintah Kerja Pengadaan Jasa           | SPK                                     | <b>IZ</b> Uset<br><b>B</b> Hans  |         |                                 |
|                         |                |                                    |            | <b>DataUnit</b>    |                                    | $\mathbf{A}$<br>SPEL    |                     | Surat Pesanan Barang Untuk Pemakaian Langsung | Surat Pesanan                           | <b>CZ</b> USA<br><b>B</b> Haper  |         |                                 |

Gambar 5. (a) Halaman Menu User, (b) Halaman Menu Unit, (c) Halaman Menu Kategori

#### **Menu untuk role admin dan dalkon**

Menu ini adalah menu-menu yang dapat diakses oleh pengguna dengan role admin atau dalkon, yaitu Daftar Pekerjaan, Data Berita Acara, Data BA Pemeriksaan, Data Permohonan Bayar dan Data Vendor.

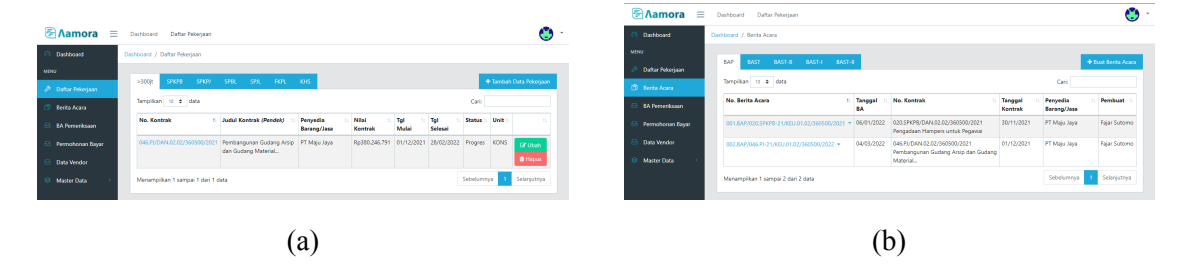

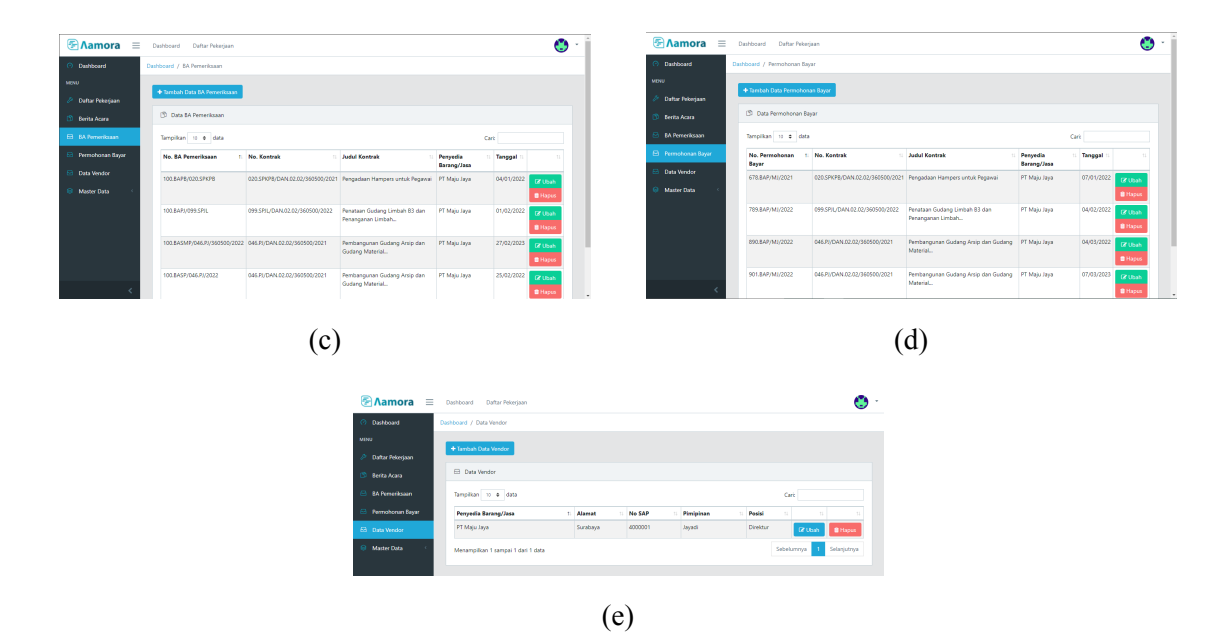

Gambar 6. (a) Halaman Menu Daftar Pekerjaan, (b) Halaman Menu Berita Acara, (c) Halaman Menu Data BA Pemeriksaan. (d) Menu Data Permohonan Bayar, (e) Halaman Menu Data Vendor

#### **KESIMPULAN**

Dengan aplikasi berbasis web maka proses pembuatan berita acara dapat dilakukan darimana saja dan kapan pun. Selain itu aplikasi dapat dengan mudah dikembangkan lewat integrasi dengan bidang lain sehingga membentuk suatu sistem informasi yang mencakup rangkain proses bisnis yang lebih luas dari beberapa bidang yang lain.

#### **DAFTAR PUSTAKA**

- [1] Destiningrum, M., & Adrian, Q. J. (2017). Sistem Informasi Penjadwalan Dokter Berbassis Web Dengan Menggunakan Framework Codeigniter (Studi Kasus: Rumah Sakit Yukum Medical Centre). *Jurnal Teknoinfo Vol. 11, No. 2*, 30-37.
- [2] Hakim, L. (2020). *Konsep & Implementasi Pemprograman Laravel 7 Edisi Best Practice.* Yogyakarta: Lokomedia.
- [3] Maskur, & Andriansyah, F. R. (2015). Implementasi Web Semantik Untuk Aplikasi Pencarian Tugas Akhir Menggunakan Ontologi Dan Cosine Similarity. *Jurnal Ilmiah NERO Vol. 2, No. 1*, 11–18.
- [4] Munawar. (2018). *Analisis Perancangan Sistem Berorientasi Objek dengan UML (Unified Modeling Language).* ISBN:978-602-6232-77-9.
- [5] Nuralamsyah, Akbar, R. J., & Fabroyir, H. (2021). Rancang Bangun Modul Job Marketplace di Aplikasi MyITS Connect Berdasarkan Onion Architecture dengan Paradigma Domain Driven Design. *JURNAL TEKNIK ITS Vol. 10, No. 2*, A99-A105.
- [6] Prayoga, H. W., Akbar, R. J., & Fabroyir, H. (2021). Rancang Bangun Sistem MyITS Dorm Menggunakan Metode Domain Driven Design dan Onion Architecture. *JURNAL TEKNIK ITS Vol. 10, No. 2*, A298-A305.
- [7] Proses Bisnis Pengendalian Konstruksi dan Administrasi Kontrak. (t.thn.). PT PLN (Persero) UPT Surabaya.
- [8] Subagia, A. (2016). *Membuat Web dengan PHP 7 dan Database PDO MySQLi.* Jakarta: PT Elex Media Komputindo.
- [9] Suryawinata, M. (2019). *Buku Ajar Mata Kuliah Pengembangan Aplikasi Berbasis Web.* Sidoarjo: UMSIDA PRESS.

[10] Wardana. (2010). *Menjadi master PHP dengan Framework Codeigniter.* Jakarta: PT Alex Media Komputindo.